## Summer 1 Year 1 Spreadsheets

To know what a spreadsheet program looks like.

How to open 2Calculate in Purple Mash.

How to enter data into spreadsheet cells.

To use 2Calculate image tools to add clipart to cells.

To use 2Calculate control tools: lock, move cell, speak and count.

**Sequence of Learning**

# **Key Images**<br>Open the main menu

### **National Curriculum Links**

- Use technology purposefully to create, organise, store, manipulate and retrieve.
- use logical reasoning to predict the behaviour of simple programs

### **Key Questions**

- What does a spreadsheet look like?
- How could you use a spreadsheet to add up values?
- How could you use the speak and count tools?

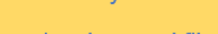

Save your work

Open a previously saved file Increase or decrease spreadsheet size

The 2Calculate toolbox

The 2Calculate image toolbox

**Clipart Picker** The 2Calculate control toolbox

Move Cell tool

Lock Cell tool

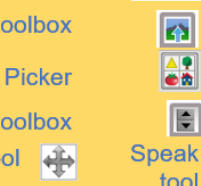

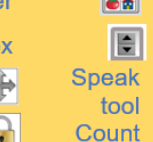

 $\overline{f}$ 

 $\circ$ 

E

 $\liminf$   $\frac{1}{2}$  of  $\frac{1}{2}$  of  $\frac{1}{2}$  of  $\frac{1}{2}$  of  $\frac{1}{2}$  of  $\frac{1}{2}$  or  $\frac{1}{2}$  or  $\frac{1}{2}$  or  $\frac{1}{2}$  or  $\frac{1}{2}$  or  $\frac{1}{2}$  or  $\frac{1}{2}$  or  $\frac{1}{2}$  or  $\frac{1}{2}$  or  $\frac{1}{2}$  or  $\frac{1}{2}$  or  $\frac{1}{2$ 

**Arrow keys** – On a standard keyboard these can be used to move around the cells of a spreadsheet.

**Vocabulary**

**Backspace key** – Use this key to delete the character

**Cursor** – An indicator on a computer screen identifying the point that will be affected by input from the user.

**Columns** – Vertical reference points for the cells in a

**Cells** – An individual section of a spreadsheet grid. It

**Clipart** - Simple pictures and symbols available for

**Count Tool** – In 2Calculate, this counts the number of cells with a value that matches the value of the cell to

**Delete key** - Use this key to remove the contents of a

**Image Toolbox** – Use this to insert images into cells.

**Lock tool** – This tool prevents cell values being

**Move cell tool** – This tool makes a cell's contents

**Rows** - Horizontal reference points for the cells in a

**Speak Tool** – This tool will speak the contents of a cell containing a second containing a second containing a second containing a second containing a second containing <br>The value changes of the value containing a second containing a second containing a second containing a second

before the current cursor position.

Often a blinking vertical line.

contains data or calculations.

computer users to add to documents.

moveable by drag-and-drop methods.

spreadsheet.

 $\frac{1}{2}$ 

the left of the tool.

cell.

changed.

## **Spreadship Computer Program that Resources**